## **Не выходя из дома с помощью услуги "Сбербанк Онлайн"\*\***

Подключитесь к услуге "Сбербанк Онлайн" бесплатно в ближайшем офисе банка и получите идентификатор пользователя и пароль, либо зарегистрируйтесь самостоятельно на сайте sberbank.ru. Услуга "Сбербанк Онлайн" предоставляется бесплатно. **Оплата производится в следующей последовательности:**

# $V$  Необходимо зайти на сайт sberbank.ru;

- Нажать клавишу «Сбербанк Онлайн» и ввести идентификатор и пароль;
- $\checkmark$  зайти в раздел «Платежи и переводы» и выбрать регион обслуживания «Ханты-Мансийский автономный округ»;<br> $\checkmark$  Во вкладке «Образование» выбрать пушт «ВУЗы, нуюды, колловуки, техникимы»;
- Во вкладке «Образование» выбрать пункт «ВУЗы, школы, колледжи, техникумы»;
- **V** Выбрать услугу «Школьное питание»;<br>V Васывалающего списка выбрать шко.
- $\checkmark$  Из выпадающего списка выбрать школу, выбрать карту для оплаты и заполнить номер лицевого счета;<br>Качать «Продолжить», проверить данные платежа и сумму платежа (можно редактировать), и снова н
- Нажать «Продолжить», проверить данные платежа и сумму платежа (можно редактировать), и снова нажать «Продолжить».

#### **При оплате через мобильно приложение «Сбербанк Онлайн» воспользуйтесь поиском услуги:**

- √ Зайти в раздел меню «Платежи»;<br>√ Во вилалие «Образование» выбра
- Во вкладке «Образование» выбрать пункт «ВУЗы, школы, колледжи, техникумы»;
- Выбрать услугу «Школьное питание»;
- Из выпадающего списка выбрать школу, выбрать карту для оплаты и заполнить номер лицевого счета;
- Нажать «Продолжить», проверить данные платежа и сумму платежа (можно редактировать), и снова нажать «Продолжить».

### **С помощью устройств самообслуживания (терминалы/банкоматы) Сбербанка Оплата наличными производится в следующей последовательности:**

- «Переводы и платежи»;
- «Образование»;
- «Школьное питание
- Выбрать школу из списка;
- Заполнить номер лицевого счета и нажмите «Далее»;
- Проверить реквизиты и сумму платежа (можно редактировать) и нажать кнопку «Оплатить».

#### **Оплата с банковской карты производится в следующей последовательности:**

- Зайти в раздел «Платежи и переводы» и выбрать регион обслуживания «Ханты-Мансийский автономный округ»;
- Во вкладке «Образование» выбрать пункт «ВУЗы, школы, колледжи, техникумы»;
- Выбрать услугу «Школьное питание»;
- Из выпадающего списка выбрать школу, выбрать карту для оплаты и заполнить номер лицевого счета;
- Нажать «Продолжить», проверить данные платежа и сумму платежа (можно редактировать), и снова нажать «Продолжить».

# 8 800 555 55 50 **[www.sberbank.ru](http://www.sberbank.ru/)**

\*\* Услуга «Сбербанк Онлайн» доступна клиентам – держателям международных банковских карт ПАО «Сбербанк». Информация является актуальной на 01.09.2018г. ПАО «Сбербанк». Генеральная лицензия на осуществление банковских операций от 11 августа 2015 года. Регистрационный номер - 1481.

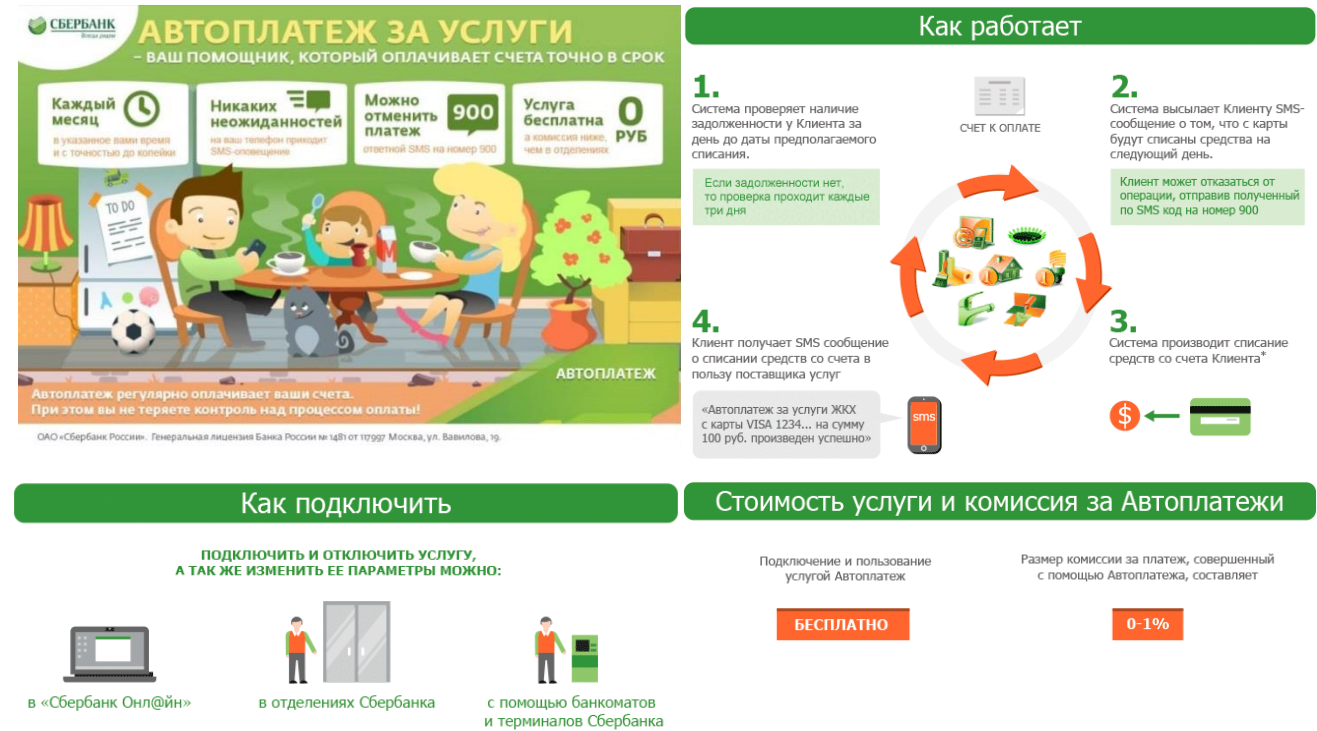